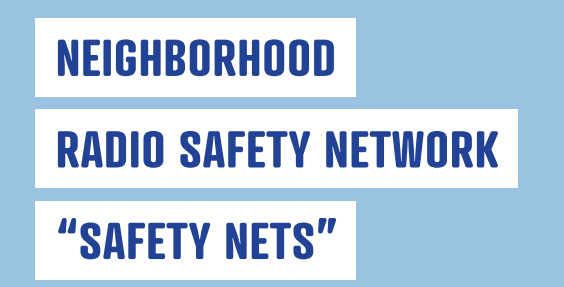

### **WE LOOK OUT FOR EACH OTHER**

**Using GMRS radios** No exam or testing required

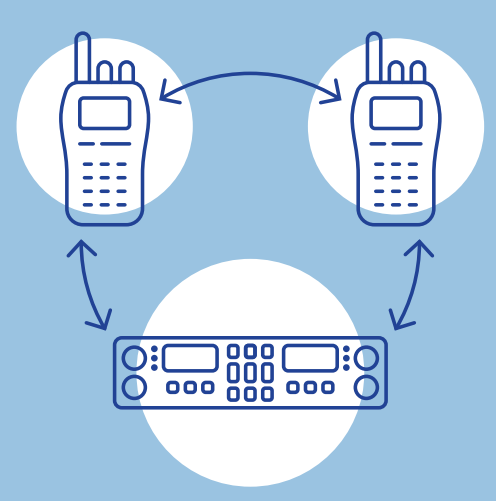

### **Donations appreciated for**

### **building this program**

#### **Checks to:**

**Trinity County Amateur Radio Club/NRSN** PO Box 2283, Weaverville, CA 96093

# **WHEN ALL ELSE FAILS**

**USE THE NEIGHBORHOOD**

## **RADIO SAFETY NETWORK**

**The program is not a replacement for landlines, cell phones, or Internet contact.**

**The program offers a backup solution to communicate… When All Else Fails**

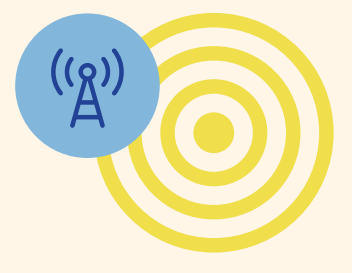

**Sponsored by TRINITY COUNTY AMATEUR RADIO CLUB**

**TCARC** PO Box 2283, Weaverville, CA 96093

**TCARC membership information** Email: trinityhams73@gmail.com

**NRSN questions and information** Email Karl Fisher: KJ6OCL@gmail.com Phone: 916.715.5850

Thank you to the El Dorado County Amateur Radio Club for their help and support in starting a GMRS program in Trinity County.

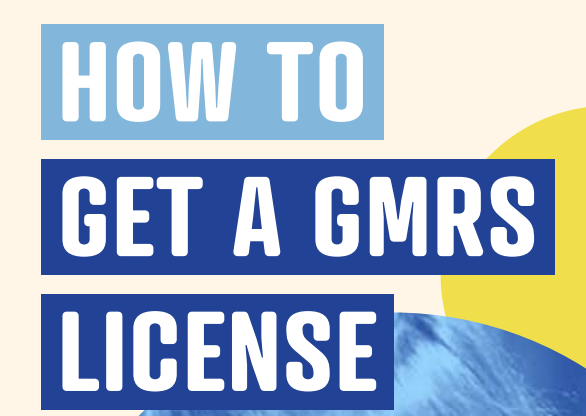

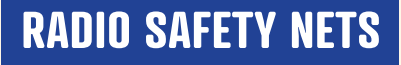

**Help your community stay in touch**

### **GENERAL MOBILE RADIO**

## **SERVICE (GMRS)**

### **GMRS RADIOS ARE THE HEART OF THE NEIGHBORHOOD RADIO SAFETY NETWORK**

GMRS radios are relatively inexpensive and yet very effective for radio communications without having to take a test before getting a license.

Your one license covers your entire family. Your family includes: spouse, children, grandchildren, parents, grandparents, brothers, sisters, aunts and uncles, no matter where they live.

### **The cost of the license is only \$35 and is good for 10 years.**

### **FCC LICENSING SUPPORT CENTER 8:00 AM – 6:00 PM (EST) M – F (877) 480-3201**

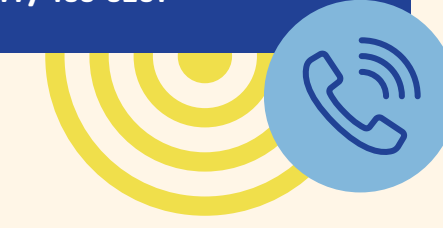

### **GMRS LICENSE APPLICATION INSTRUCTIONS**

#### **1 Obtain a "FRN" (FCC Registration Number):**

- Go to: **[https://apps.fcc.gov/coresWeb/](https://apps.fcc.gov/coresWeb/publicHome.do) [publicHome.do](https://apps.fcc.gov/coresWeb/publicHome.do)**
- Follow prompts to "Register"
- Acquire your "FRN"
- Save your FRN, user name and password

### **2 Apply for GMRS License:**

- Go to: **[https://wireless2.fcc.gov/UlsEntry/](https://wireless2.fcc.gov/UlsEntry/licManager/login.jsp) [licManager/login.jsp](https://wireless2.fcc.gov/UlsEntry/licManager/login.jsp)**
- Log in with your "FRN" and password
- Once logged in, click "Apply for New License" (left side of page)

### **3 From the License List:**

- Choose from drop down menu: "ZA-General Mobile Radio Service (GMRS)"
- Then click: "Continue"

### **4 Application Questions:**

- If not sure, click the default answer
- Then click: "Continue"

#### **5 On the "Summary Page":**

• Review your application. If all information is correct, click: "Continue to Certify"

### **6 On the Certify Page:**

- Sign your application by typing your name
- Then click the: "Submit Application" button
- The title box is optional

#### **7 The form will calculate your fee:**

• Fees for online filing must be received within 10 calendar days of filing

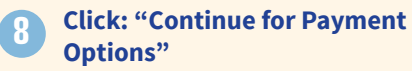

### **HOW TO OBTAIN AN OFFICIAL COPY OF YOUR FCC LICENSE**

24 to 48 hours after your license has been granted, you may download an official copy.

- **1** Go to: **[https://wireless2.fcc.gov/](https://wireless2.fcc.gov/UlsEntry/licManager/login.jsp) [UlsEntry/licManager/login.jsp](https://wireless2.fcc.gov/UlsEntry/licManager/login.jsp)** then log in with your FRN and your password.
- **2** Click: "Download Electronic Authorizations" button (left side of the License Manager home page).
- **3** In the "My Authorizations" box select the Call Sign(s) you wish to download, then click "Add".
- **4** Click the "Download" button (at the lower right corner of the page).

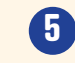

**5** You will then have a PDF file that you can download or print.